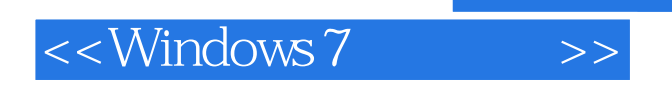

<<Windows 7

- 13 ISBN 9787113120511
- 10 ISBN 7113120512

出版时间:2011-1

页数:640

PDF

更多资源请访问:http://www.tushu007.com

, tushu007.com

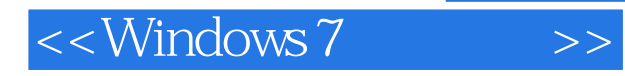

 $W$ indows  $7 \hspace{2.5cm} 2009 \hspace{2.5cm} 10$ Windows Windows 7 according Windows 7 according with the New Age of the New Age of the New Age of the New Age o

Windows 7

Windows 7 and Windows 7 and Windows 7 and Windows 7

 $W$ indows  $7$ 

Windows 7

windows 7

本书首先介绍Windows 7的一些新特性,然后介绍如何安装Windows 7,接着结合大量的实例讲

, tushu007.com

Windows 7

1 Windows 7<br>Windows 7 主要内容包括Windows 7家族介绍,Windows触控新体验,Windows 7桌面调整,Windows 7超强的硬件 兼容性,Windows7中保存、分享和播放数据媒体的新技巧,Windows 7中的网络新方法,Windows 7超 Windows 7 Windows XP Windows 7

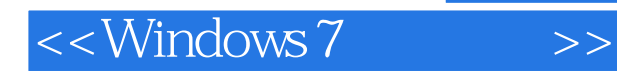

### windows 7 Windows 7<br>Windows 7 本书主要内容包括:Windows 7的新特性及优势、Windows 7系统的安装和配置、安装驱动程序和补

 $DOS$ 

Powershell Windows

windows 7

Windows 7

, tushu007.com

# $\le$  <Windows 7

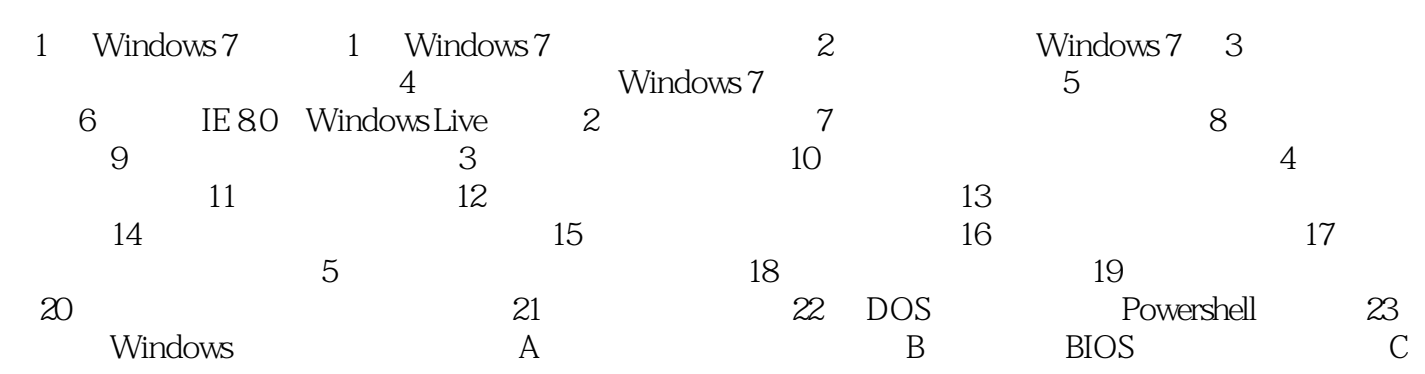

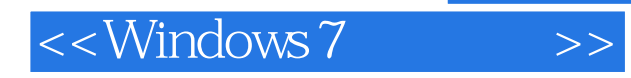

## $,$  tushu007.com

# $W$ eb  $Web$ ·使用擦掉笔势或笔后端擦除可以擦除单词或字符,然后重新开始。 ·使用拆分笔势可以在单词中间添加空格。 ·在适用于西方语言的书写板(采用手写形式书写)中,可以使用更正区域修复错误识别的文本。

- ·在字符板(逐字符书写)中,可以在错误识别的字符上重写,或者从下拉列表框中选择可选字符。 ·在书写板(采用手写形式书写)中,单击一个单词可以对其更正。 ·在书写板(采用手写形式书写)中,如果在两个单词之间的空格处开始书写,则输入面板会自动创
- ·如果已经在程序中插入文本,则可以选择该文本,然后选择建议的可选单词或使用更正区域来更正  $1.24$

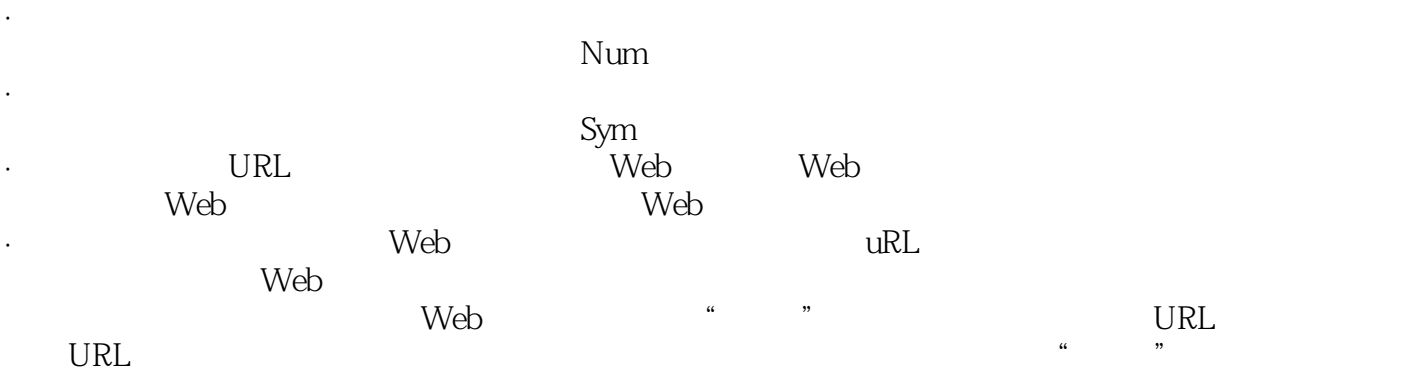

·如果某个单词在书写板的一行内无法显示完全,则不要将其断开,需要另起一行写入整个单词。

·使用笔势可以执行常见操作,如删除或拆分单词、添加空格和退格删除。

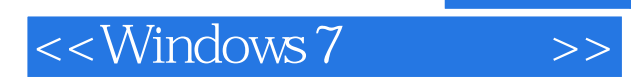

Windows 7

Windows 7 Windows 7<br>Windows 7<br>Windows 7

Windows 7

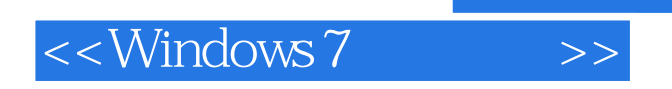

本站所提供下载的PDF图书仅提供预览和简介,请支持正版图书。

更多资源请访问:http://www.tushu007.com

 $,$  tushu007.com